#### CS4414 Recitation 3

A bit about Linux. And a bit about Classes.

02/10/2023 Ricky Takkar

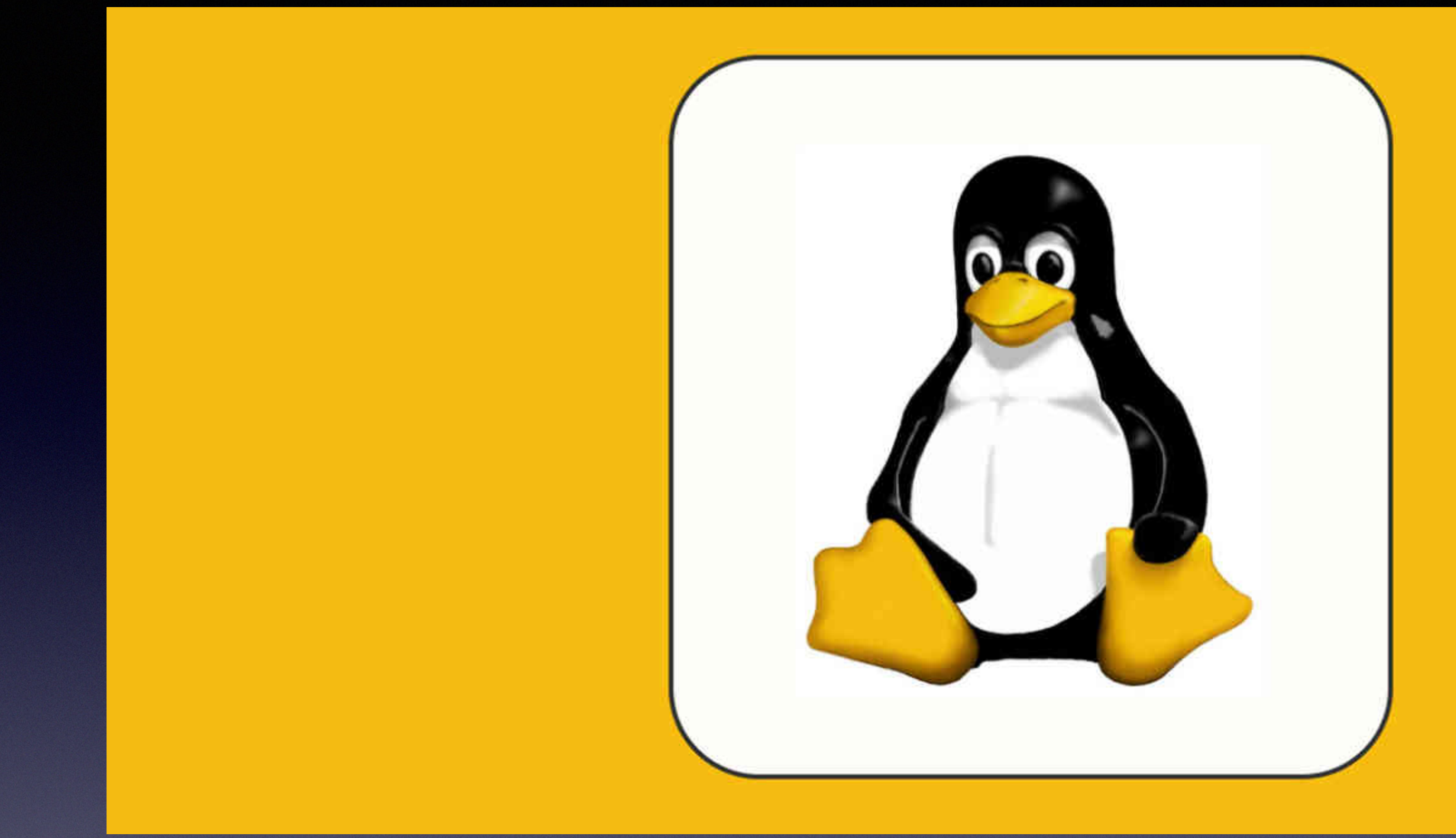

# Part 1/2

#### A bit about Linux

• A system software that **manages** computer hardware, software resources, and **provides common services** for computer

- But first, what's an operating system (OS)?
	- programs
	- *Analogy*: If hardware = back-end, then OS = API, and user space = front-end

#### *• If hardware = back-end, then OS = API, and user space = front-end*

- 
- Which component within OS serves as this "bridge" between hardware and user space?
	- Answer: **Kernel**

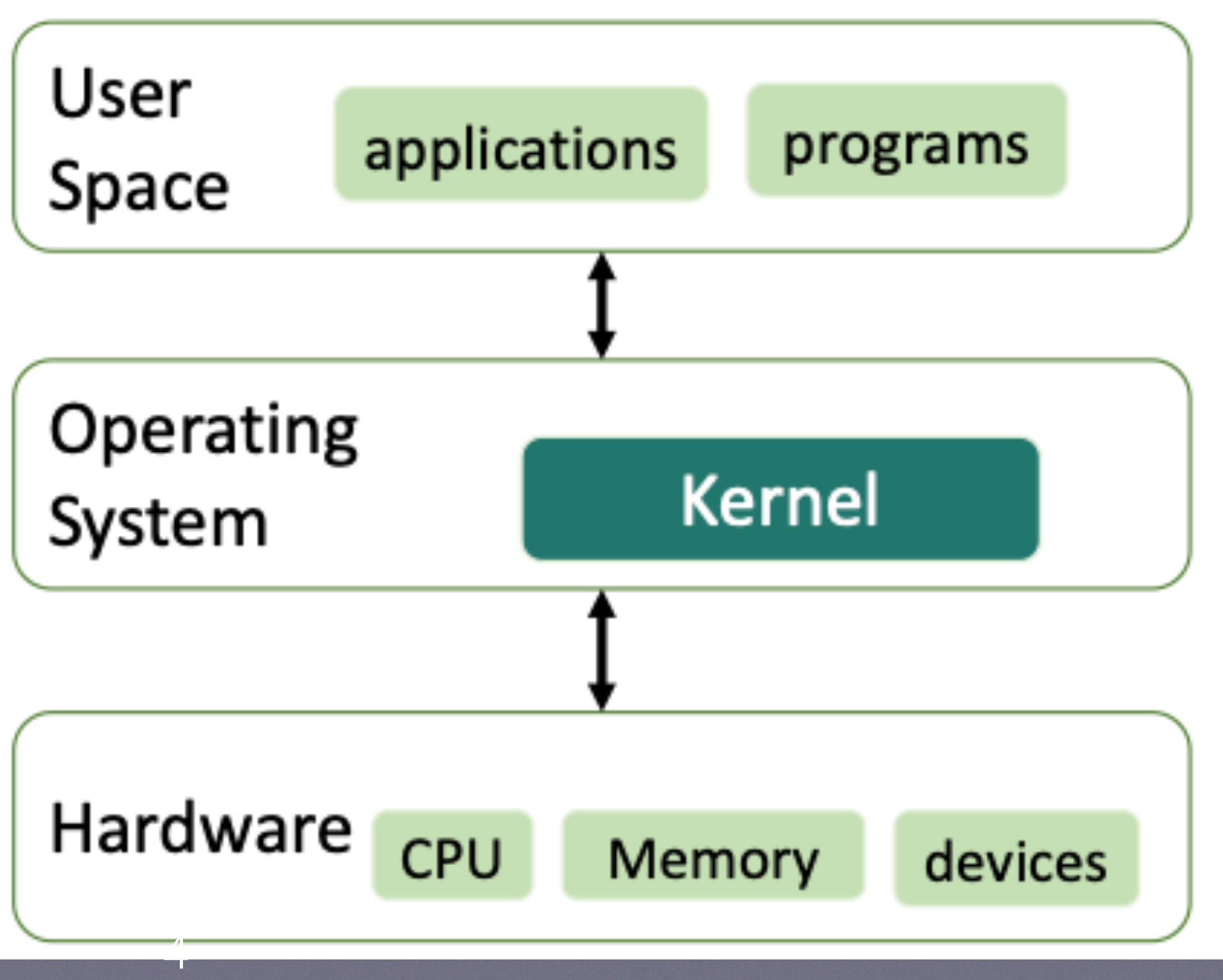

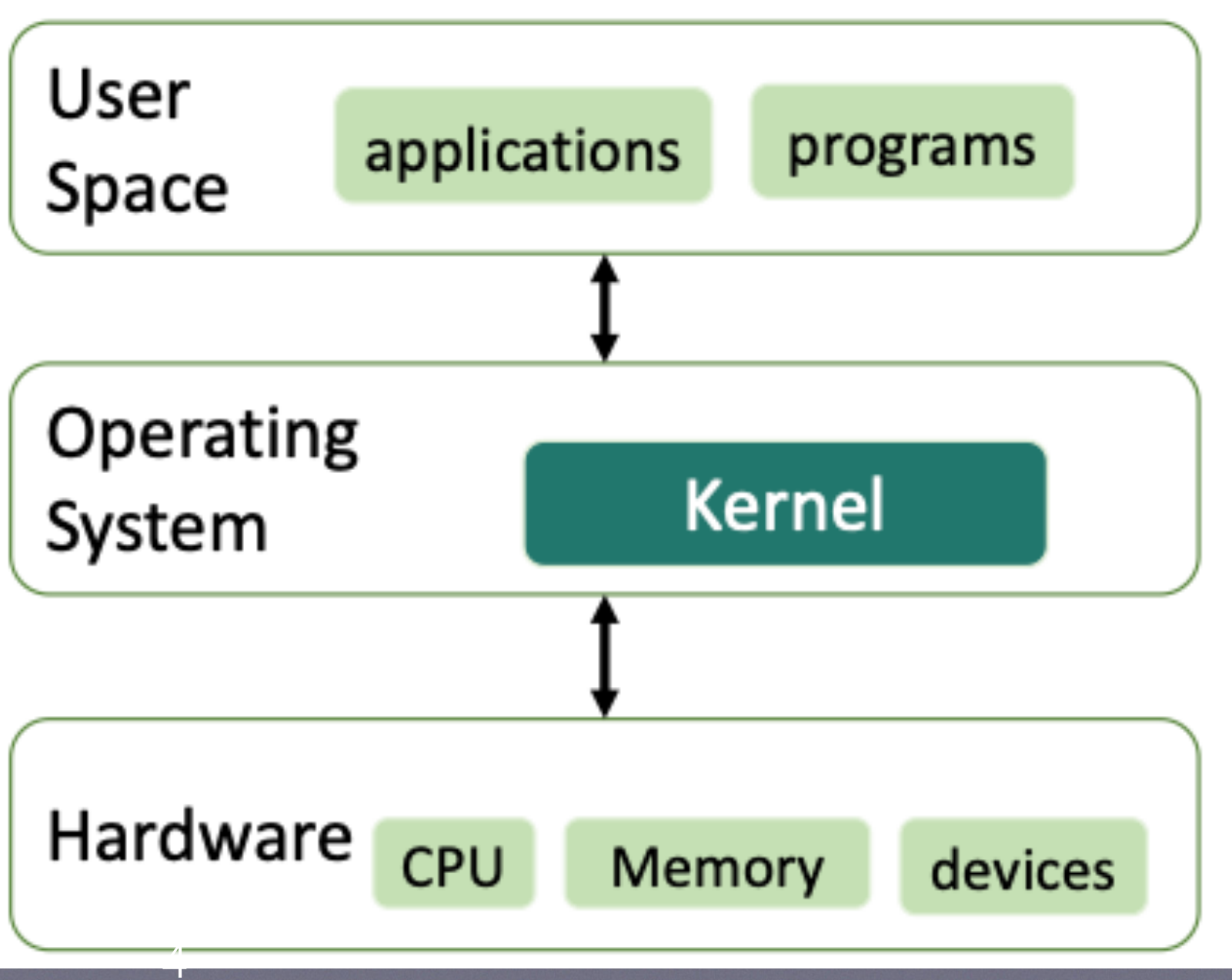

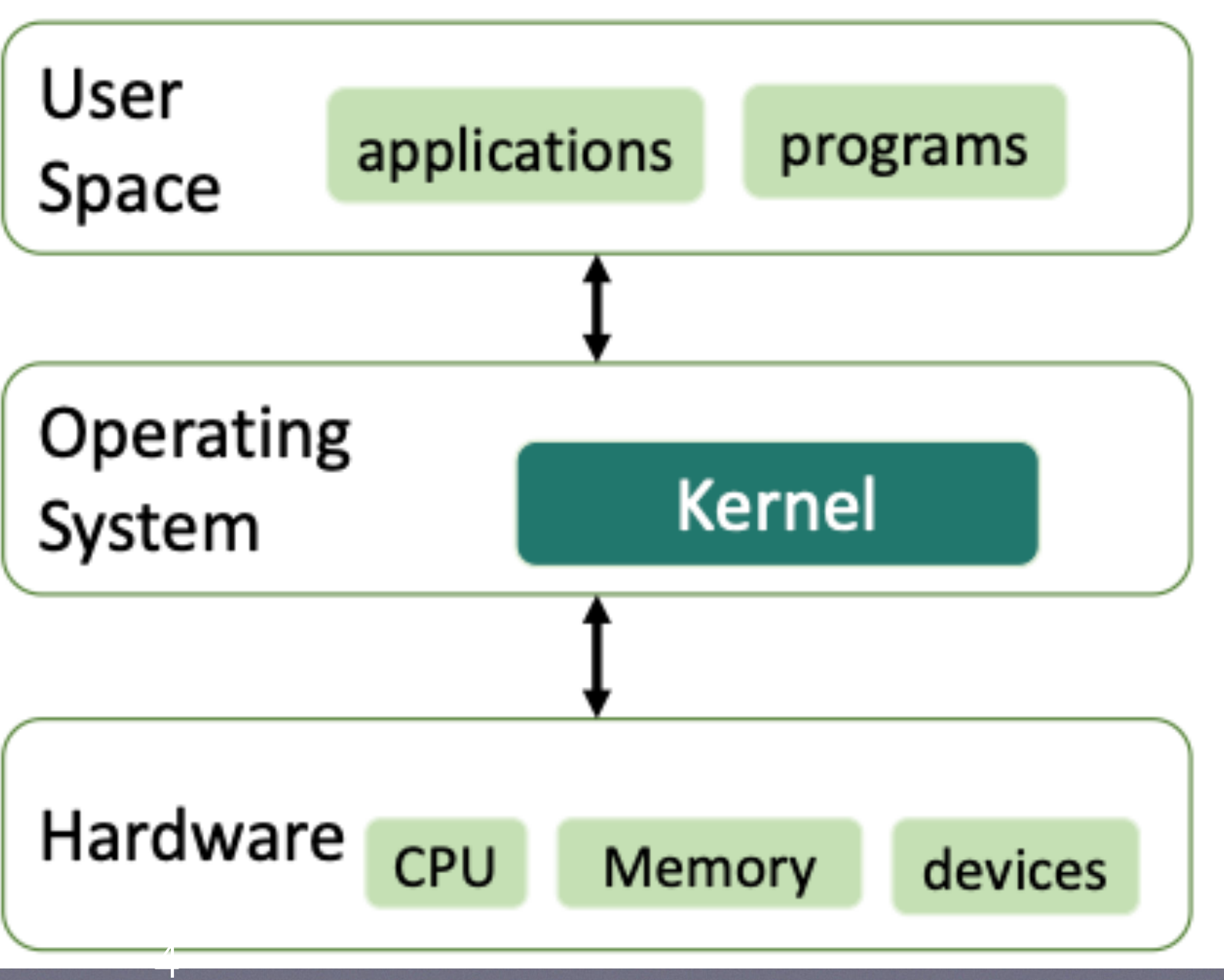

- - 1. Access computer hardware resources
	- 2. Resource management
	- 3. Memory management
	- 4. Device management

#### • Ok. I understand what an OS is, and I see how it relates to the user space and hardware. But what inside the OS does a kernel do?

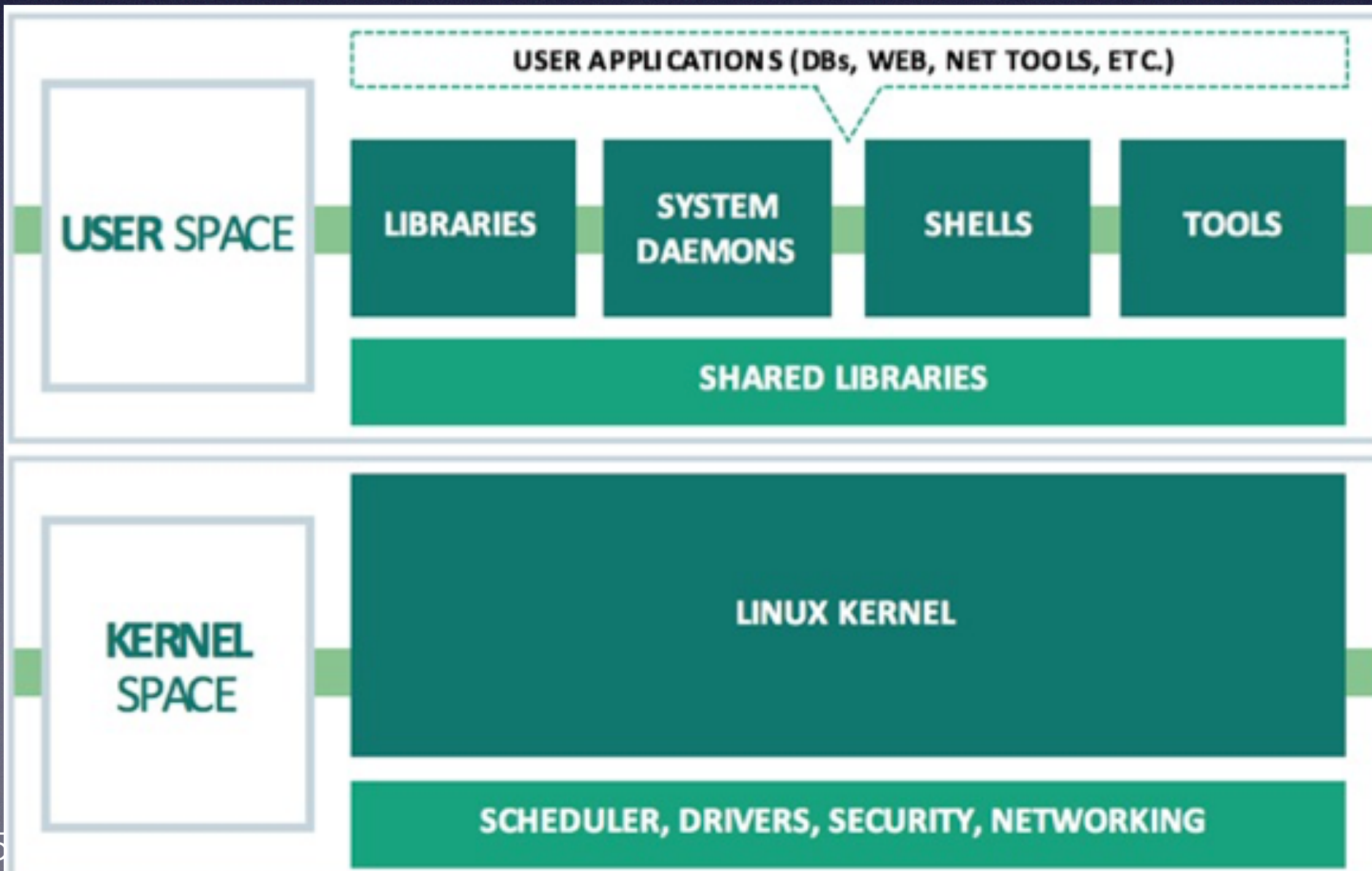

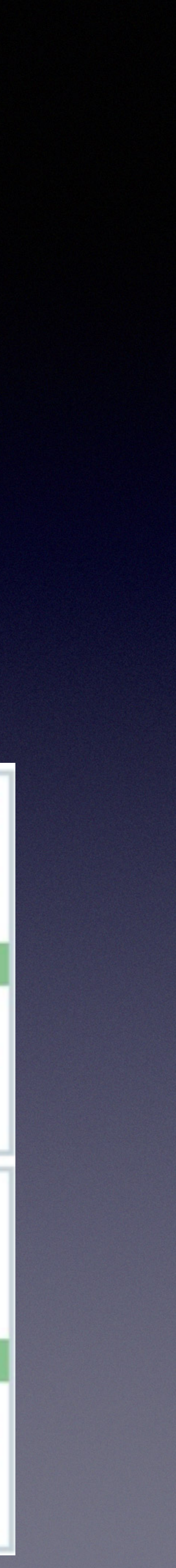

• Ok, I now understand: (1) what an OS is, (2) how it relates to the user space and hardware, and (3) what a kernel does. But I still

- don't know…
	- What on earth Linux is!
- "my server runs a Linux kernel"
- But not all Linux machines "look"/"feel" the same...

• What people actually mean when they say "I run a Linux machine" —> "My machine runs a Linux kernel" or "my server runs Linux" —>

- Remember: the kernel is **invisible** to the user. So what are they seeing when they use Linux?
- Mint, Debian, Ubuntu, Fedora, etc…
	- Distro is based on user preference

#### • Various distributions of Linux exist and are used widely, e.g., Linux

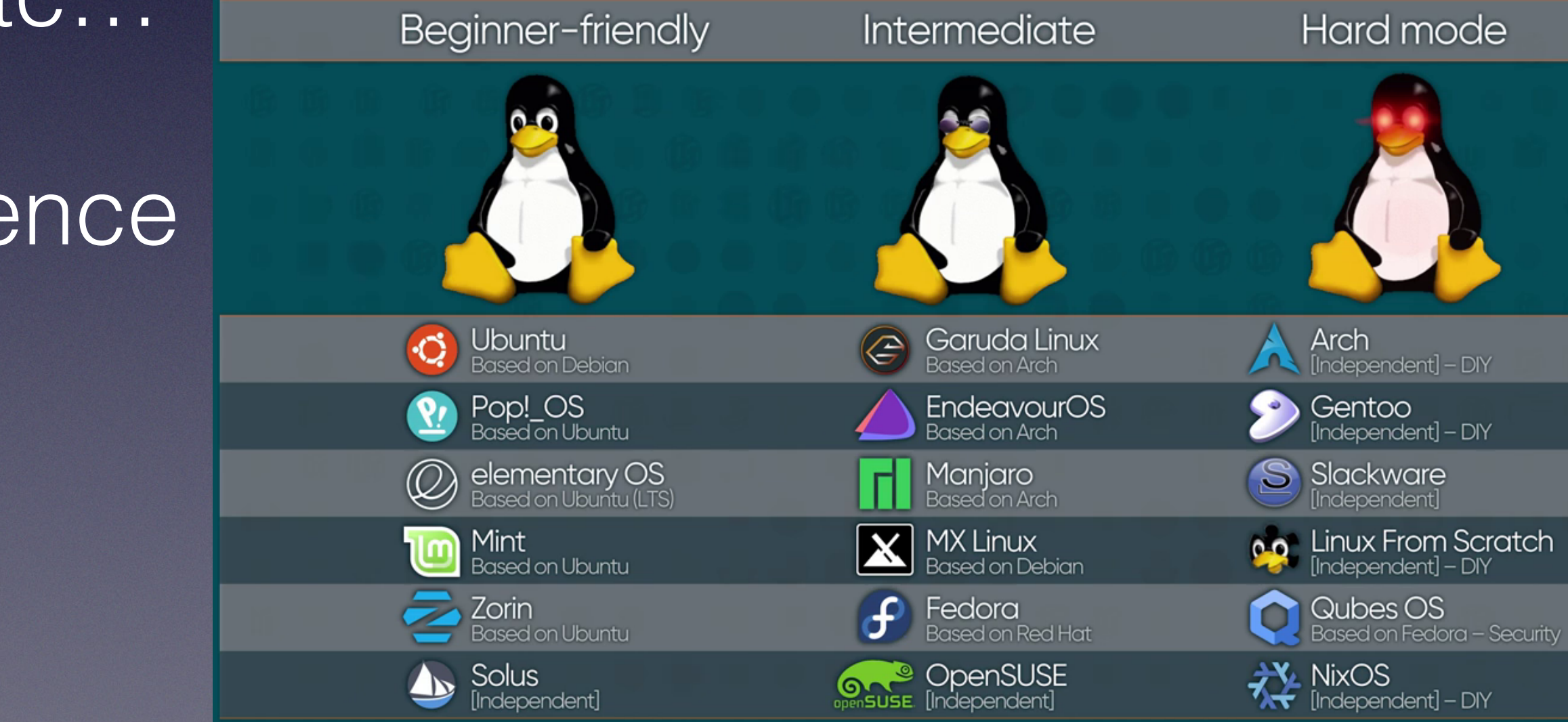

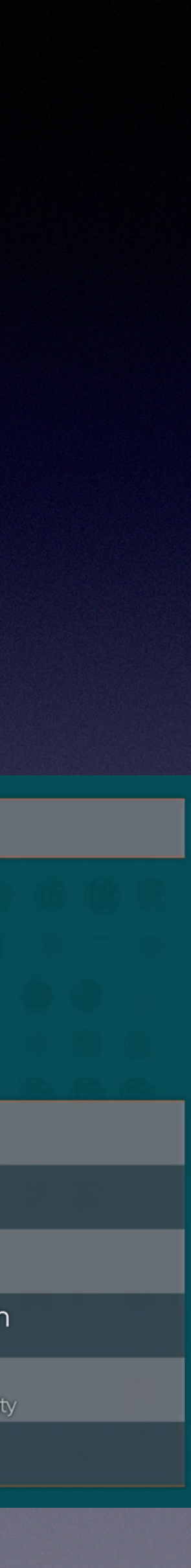

## Linux File Structure

#### **Absolute path**: Location of file/folder from root directory /

#### What's the absolute path of **work** folder

/home/jono/work/

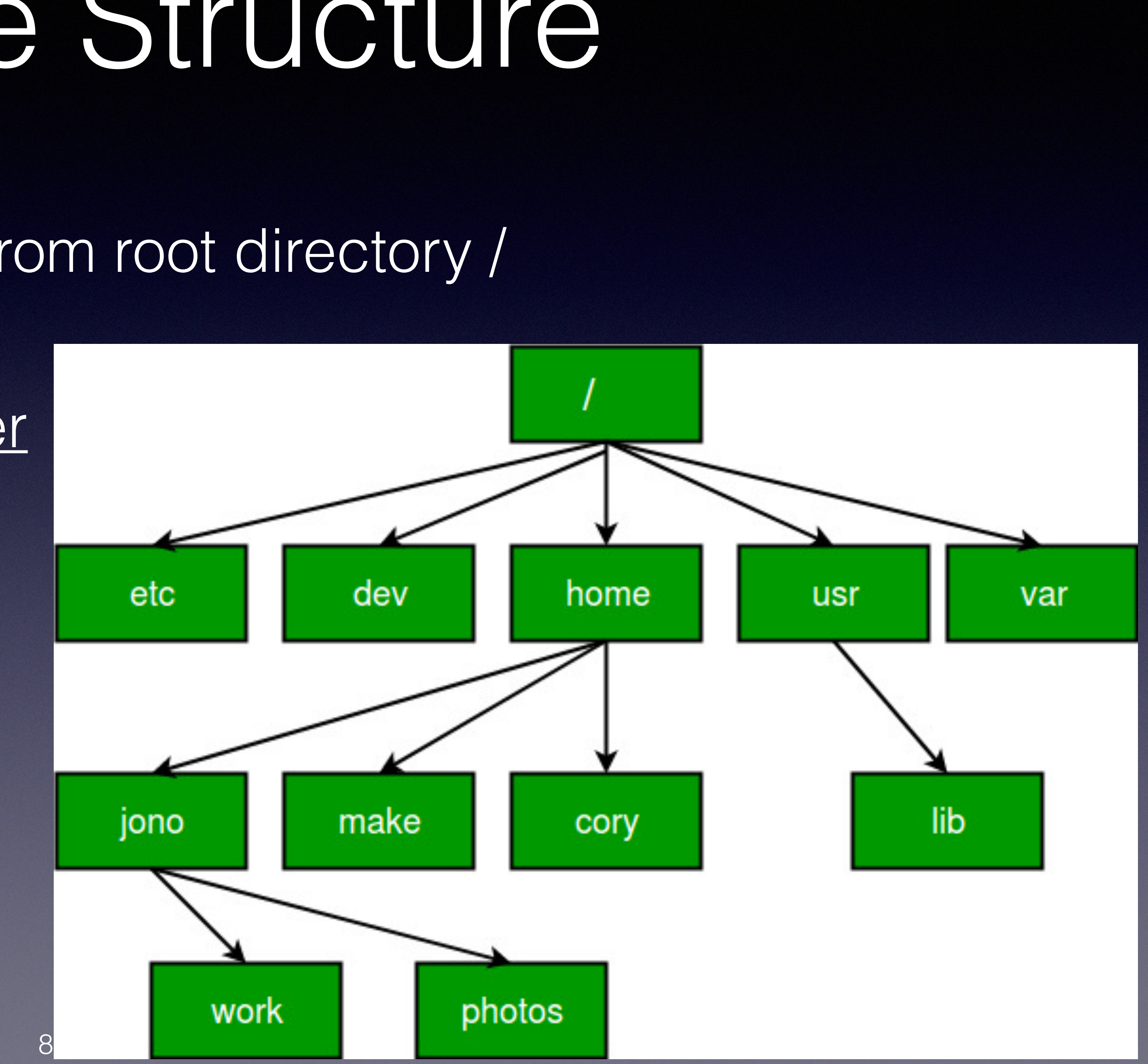

## Linux File Structure

**Relative path**: Location of file/folder from present working directory (pwd)

What's the relative path of **work** folder assuming pwd is /home/

**.**/jono/work/

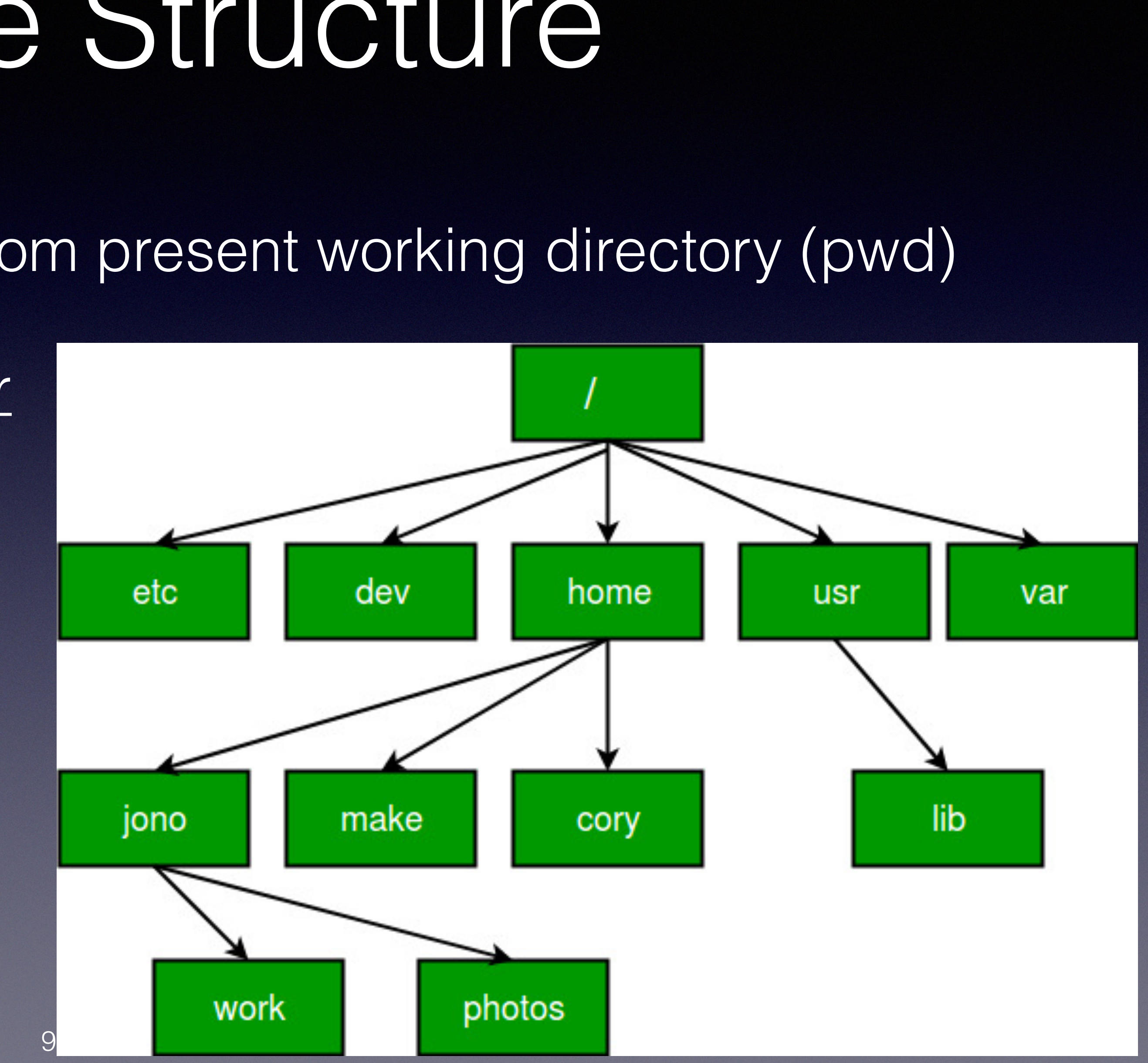

#### Directory and Navigation Commands

- pwd get present working directory (pwd)
- Is show what's in current directory
- Is <directory> show what's in specific <directory>
- Is -l victor of the argument pass to command, <l> command indicates long **listing**
- cd <directory> move to another directory (change directory) • cd / change to root directory from anywhere
- mkdir < directory> create a directory

- echo "This is a test" 'echo' prints its arguments back out again
- mv [file1] [directory1] move file1 to directory1
- rm [file1] remove file1
- 
- 
- rmdir [directory] remove empty directory
- rm –r [directory] remove [directory] and all files in the [directory]

## Directory and Files Commands

## Command Line I/O Redirection

- 
- 
- cat test\_1.txt test\_2.txt 'cat' can concatenate/link the [file2] and [file1], then display
- program to file

• echo "This is a test" > test\_1.txt '>' redirect the content to the file • cat < test\_1.txt  $\bullet$  < ' display the content in file

• ./helloworld > test\_1.txt write output from 'helloworld'

## Basic Commands

• Shell is a part of the operating system, defines how the terminal behaves after a

• Examples: bash, zsh ( ~/.bash\_profile set the environment for shell, same for

- echo \$SHELL
	- Within a terminal, there's a shell.
	- command.
	- ~/.zsh\_profile)
- lsb\_release –a Display **Linux** distribution
- 

• free -g  $\blacksquare$  Display how much **space freed/used** 

### Basic Commands

 $\bullet$   $\dots$ 

- uname basic info about OS name + system hardware
	- uname -s print kernel name
	- uname -a print all info

cmd's optional argument

• which  $g++$  shows which compiler is running

#### • man uname  $\bullet$  'man'(manual) command like [help] can print details of

### Wildcard and alias

- *Alias*
	- alias clean='rm -f  $* \sim$ ' Defile alias of clean
	- touch  $a$ ~  $b$  ~  $x$   $\sim$  Create some files with ~ ending

• ? Wildcard: matches a single character.

• \* Wildcard: matches any character or set of

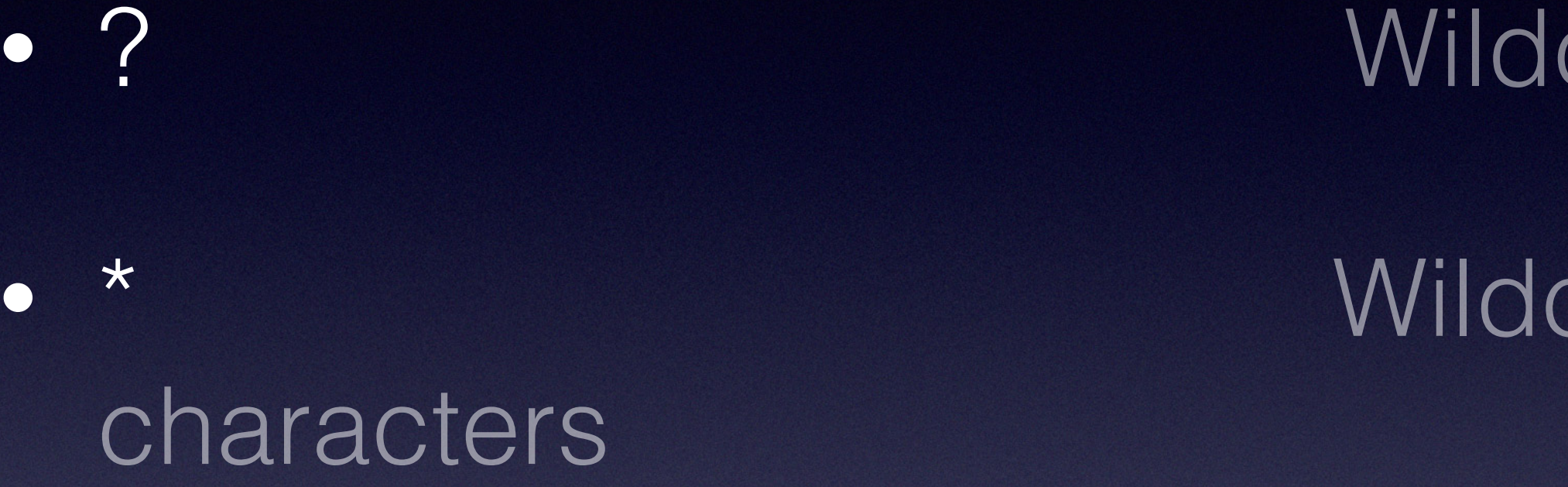

#### **PROGRAMS CONTROLLED BY CONFIGURATION FILES**

In Linux, *many* programs use some sort of configuration file, just like cron is doing. Some of those files are hidden but you can see them if you know to ask.

- 
- You can also use "echo". \*" to do this, or find, or ....

 $\blacktriangleright$  In any directory, hidden files will simply be files that start with a name like ".bashrc". The dot at the start says "invisible"

 $\triangleright$  If you use "Is  $-a$ " to list a directory, it will show these files.

#### **A FEW COMMON HIDDEN FILES**

Bash replaces " $\sim$ " with the pathname to your home directory

- **~/.bashrc** − The Bourne shell (bash) initialization script
- **~/**.**vimrc** A file used to initialize the vim visual editor
- **~/.emacs**  A file used to initialize the emacs visual editor
- **/etc/init.d** When Linux starts up, the files here tell it how to configure the entire computer
- **/etc/init.d/cron** Used by cron to track periodic jobs

#### **EXAMPLE, FROM KEN'S LOGIN**

HOSTTYPE=x86\_64

USER=ken

HOME=/home/ken

SHELL=/bin/bash

PYTHONPATH=/home/ken/z3/build/python/

PATH=/home/ken/.local/bin:/usr/local/sbin:/usr/local/bin:/usr /sbin:/usr/bin:/sbin:/bin:/usr/games:/usr/local/games

CORNELL CS4414 - SPRING 2023

#### **ENVIRONMENT VARIABLES**

The bash configuration file is used  $t_1$  Other versions of Linux, like CentOS, bles.

Examples of environment variables

- A HOME: my "home directory"
- USER: my login user-name
- $\triangleright$  PATH: A list of places Ubuntu searches for programs when I run a command
- PYTHONPATH: Where my version of Python was built

**Other versions of Linux, like CentOS, RTOS, etc might have different environment variables, or additional ones. And different shells could use different variables too!**

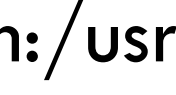

#### **BASH INITIALIZES ITSELF**

The .bashrc file is "executed" by bash to configure itself for me

I can customize this (and many people do!), to set environment variables, run programs, etc – it is actually a script of bash commands, just like the ones I can type on the command line.

By the time my command prompt appears, bash is configured.

CORNELL CS4414 - SPRING 2023 27

#### **WHEN YOU LOG IN**

The login process sees that "ken" is logging in.

It checks the secure table of permitted users and makes sure I am a user listed for this machine – if not, "goodbye"!

In fact I am, and I prefer the bash shell. So it launches the bash shell, and configures it to take command-line input from my console. Now when I type commands, bash sees the string as input.

CORNELL CS4414 - SPRING 2023 26

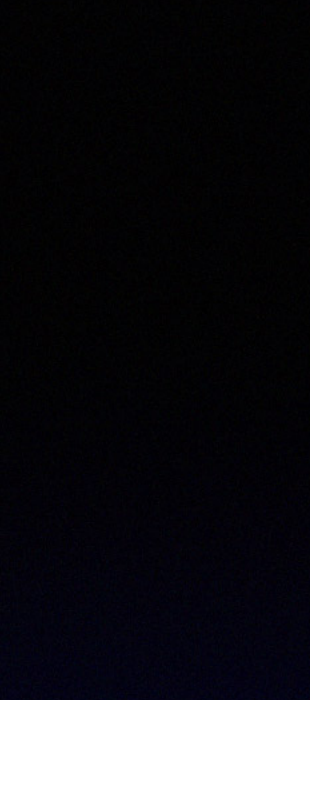

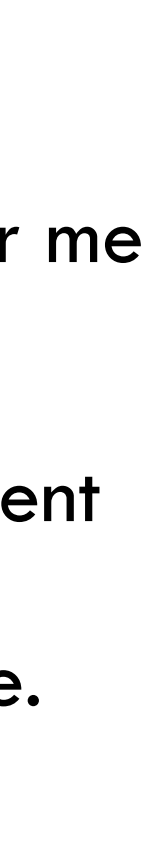

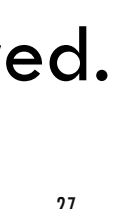

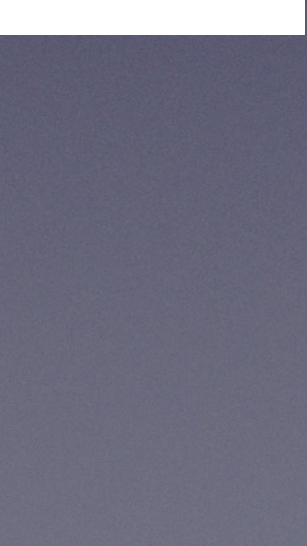

#### Permission

- sudo command for super user to execute (be careful)
- Is -I file shows permission of [file]
- chmod [who][+,-,=][permissions] filename change the permissions
	- chmod u-r filename remove read permission from [file]
	- chmod a-x filename add execute permission to [file]
	- chmod 750 ~/example.txt is equivalent to chmod u=rwx,g=rx,o= ~/ example.txt

## Permission details

https://en.wikipedia.org/wiki/Chmod

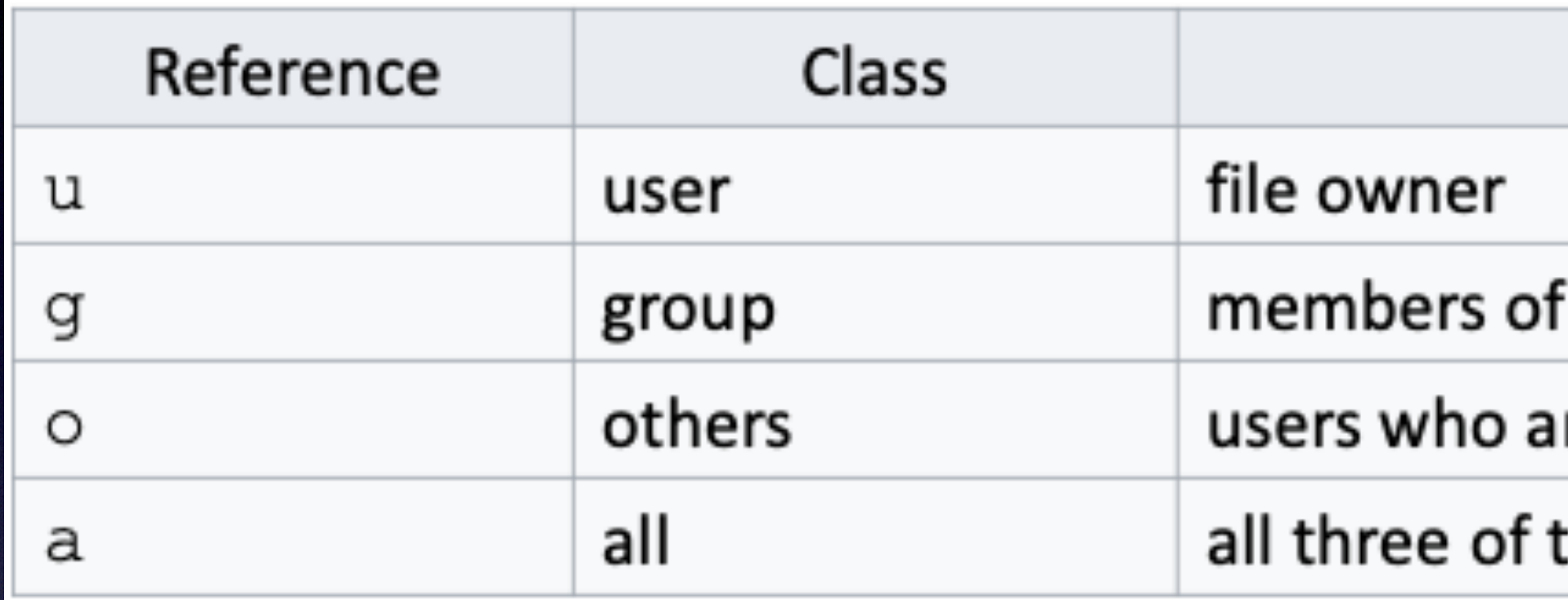

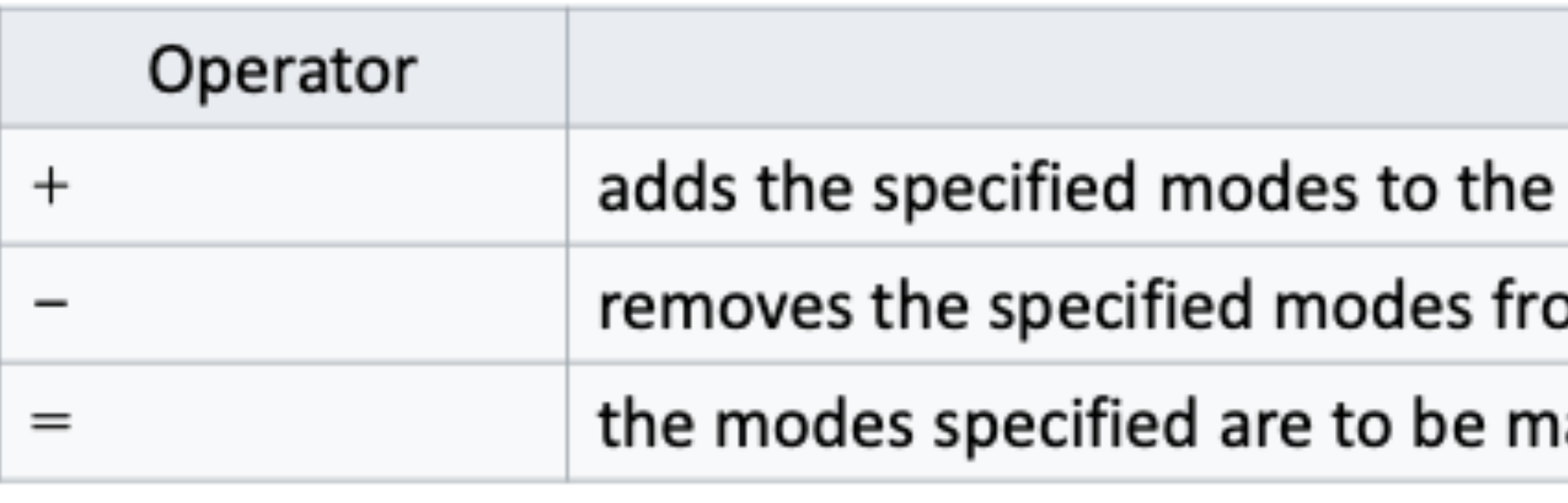

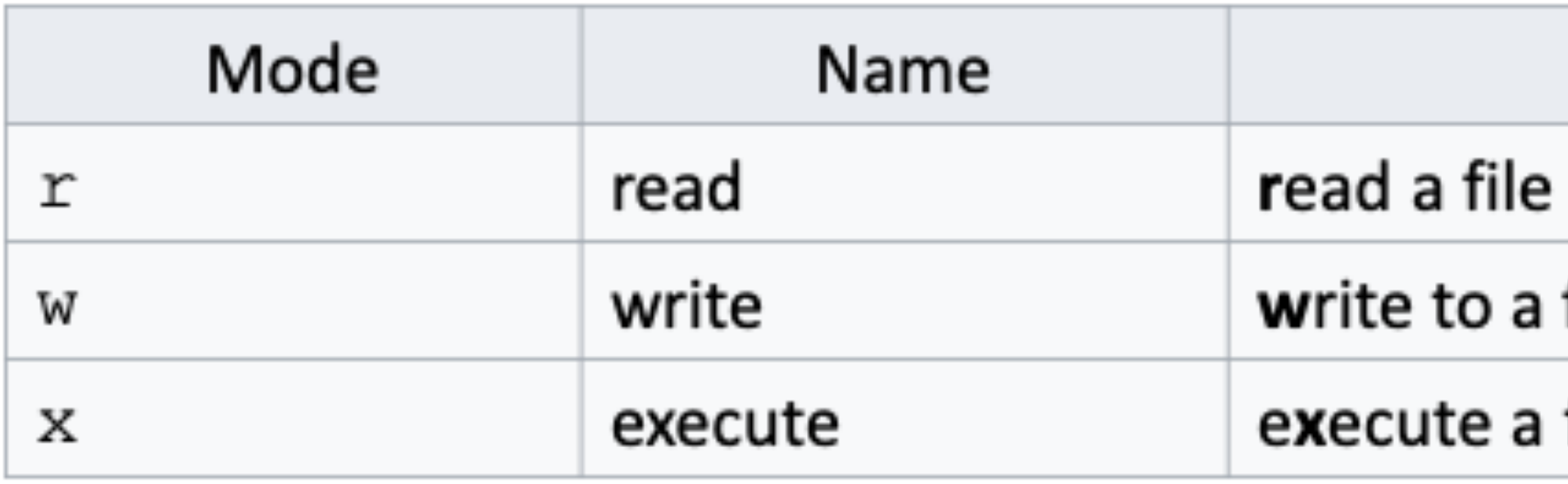

#### Description

the file's group

re neither the file's owner nor members of the file's group

the above, same as ugo

Description

specified classes

om the specified classes

ade the exact modes for the specified classes

Description

or list a directory's contents

file or directory

file or recurse a directory tree

### Processes

- ps aux Show **all** processes
	-
- -
- 
- 
- sleep 10 Sleep for 10 seconds
	- sleep 10 & Sleep for 10 seconds (in background)
- Ctr+ c Send signal to terminate process
- ps Show only current user's running processes
- 

• ps aux | grep Grep (search output within input)

# g++ Compilation

- -g turn on debugging (so GDB gives more friendly output) • -Wall turns on most warnings • -O or -O2 turn on optimizations • -o <name> name of the output file • -c output an object file (.o) • - I<include path> specify an include directory • -L<library path> specify a lib directory • - I<library> link with library lib<library>.a
- 
- 
- 
- 
- 
- 
- 
- 

Demo (*optional*, if time permits)

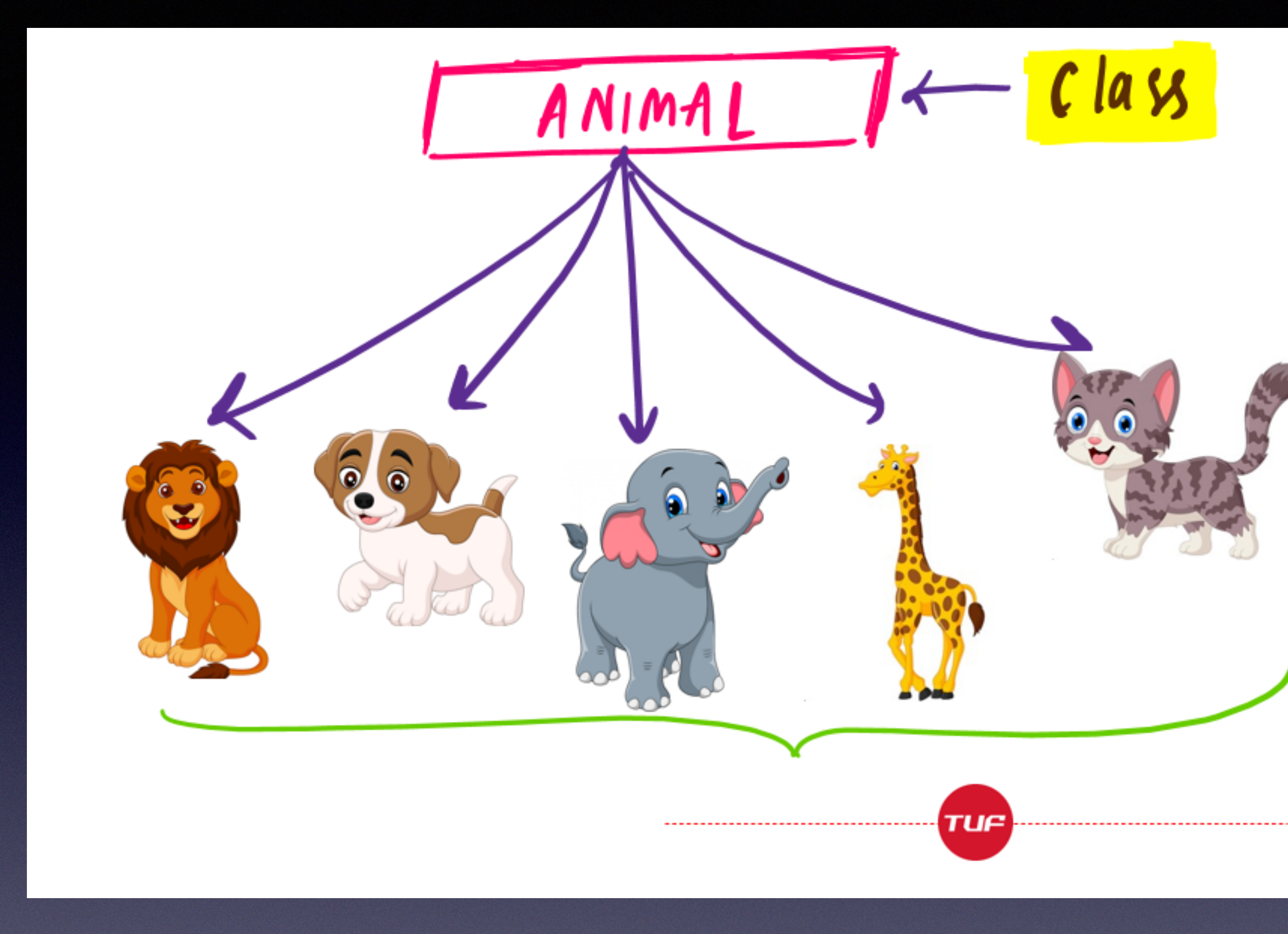

All of them share common properties : a) 4 legs  $b)$  1 tail c) Breeds d) Color

lass

#### Part 2/2

#### A bit about Classes

## What is a class?

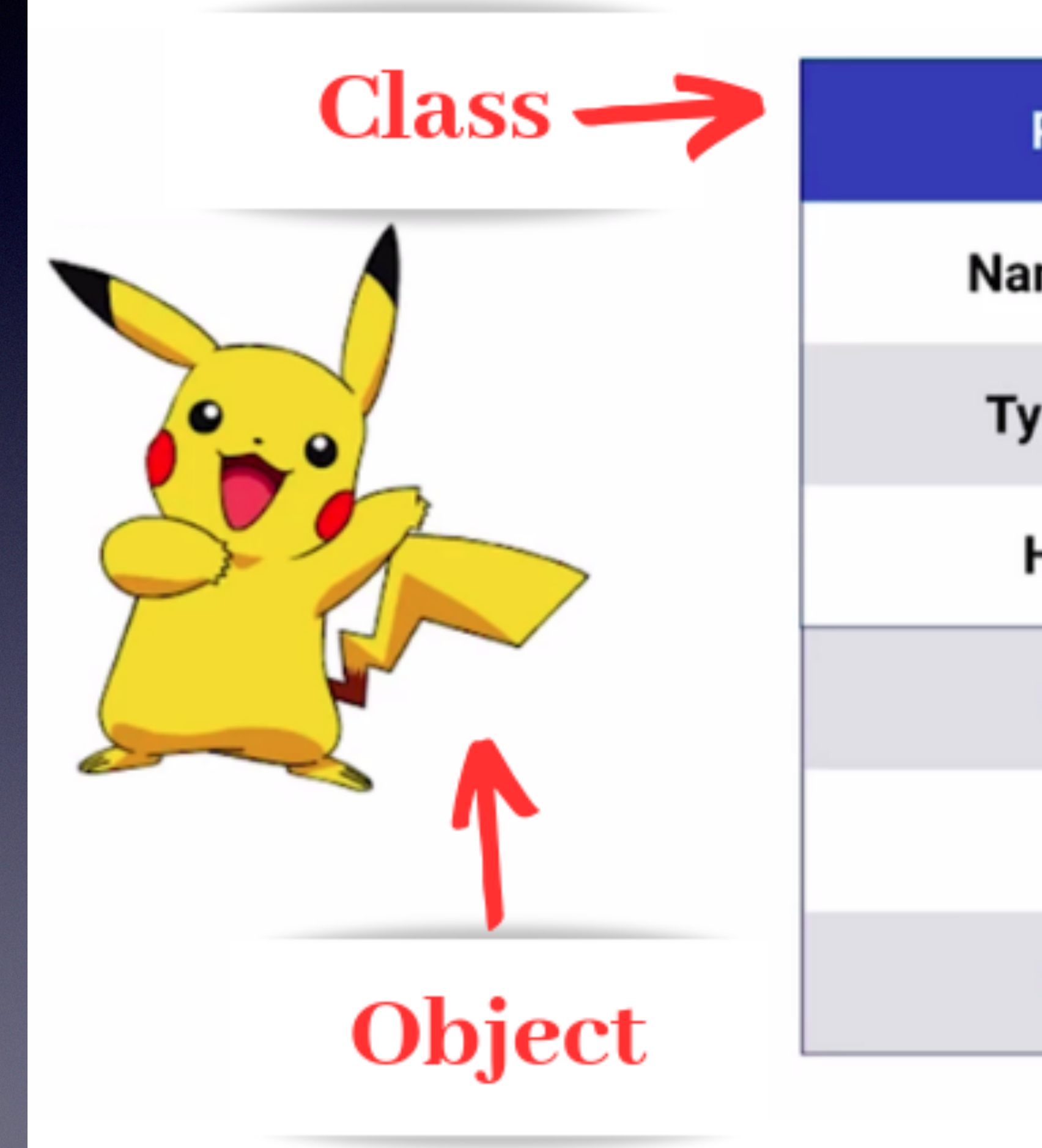

#### **Pokemon** Name: Pikachu **Attributes Type: Electric** Health: 70 attack() **Methods** dodge() evolve()

## Best practices for classes in C++

- Define class, e.g., MyClass, inside header file with same name as the class (MyClass.hpp)
- Implement class' non-access member functions ("getters") and constructor(s) inside a .cpp file with the same name as the class
- To use MyClass in your program, #include "MyClass.hpp" at the top and compile MyClass.cpp into the project
- Question: Since the class is defined in a header file of the same name, what's the use of another .cpp file with the same name? Why not just implement all class attributes and methods inside the header?

# C++'s One-Definition Rule (ODR)

• Only one definition of any variable, function, class type, enumeration type, concept (since C++20) or template is allowed in any one **translation unit**

> $\times$  $> 3 >$  pragma  $> 6$  two.hpp nclude "one.hpp".

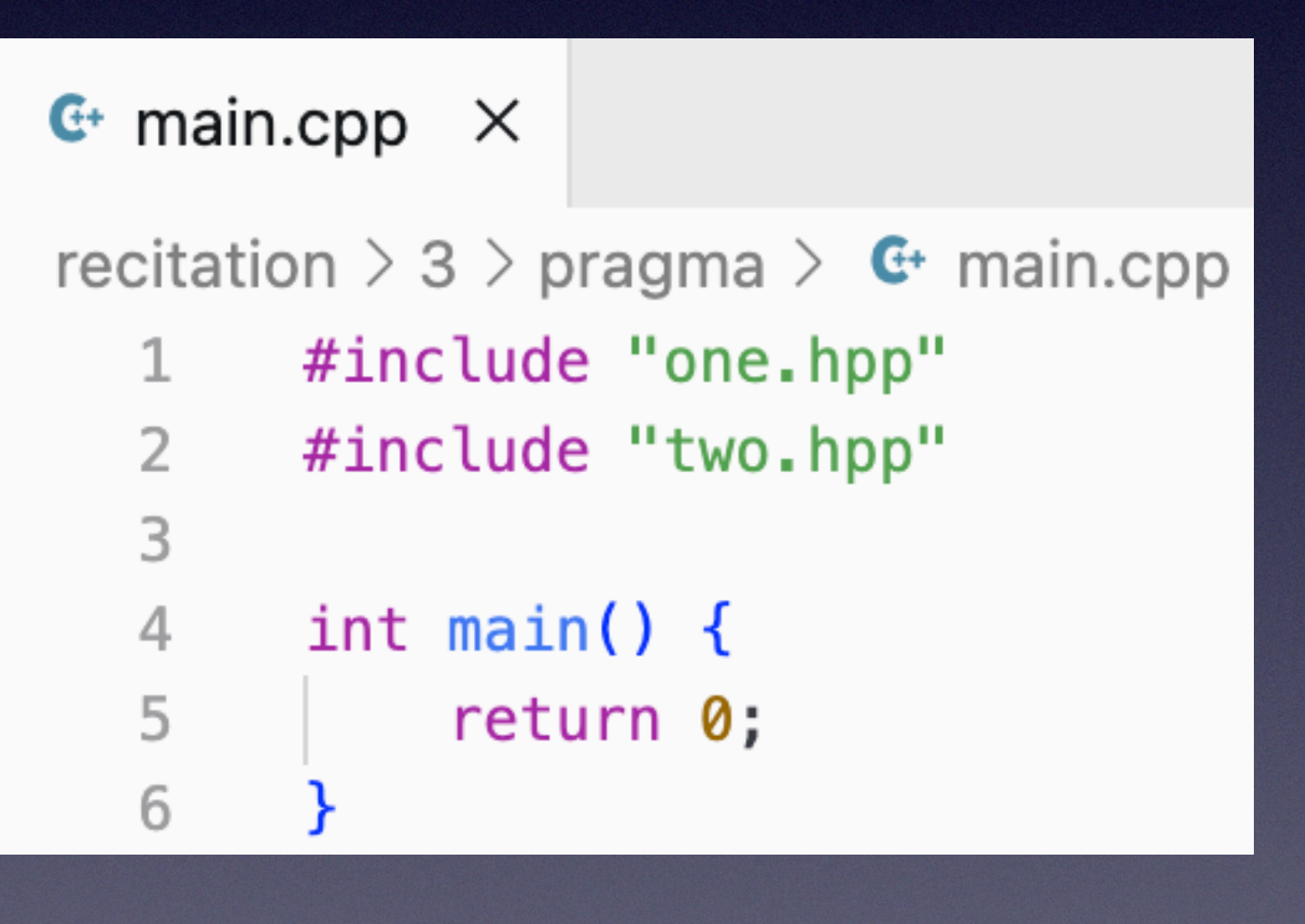

- 
- But what about this case:

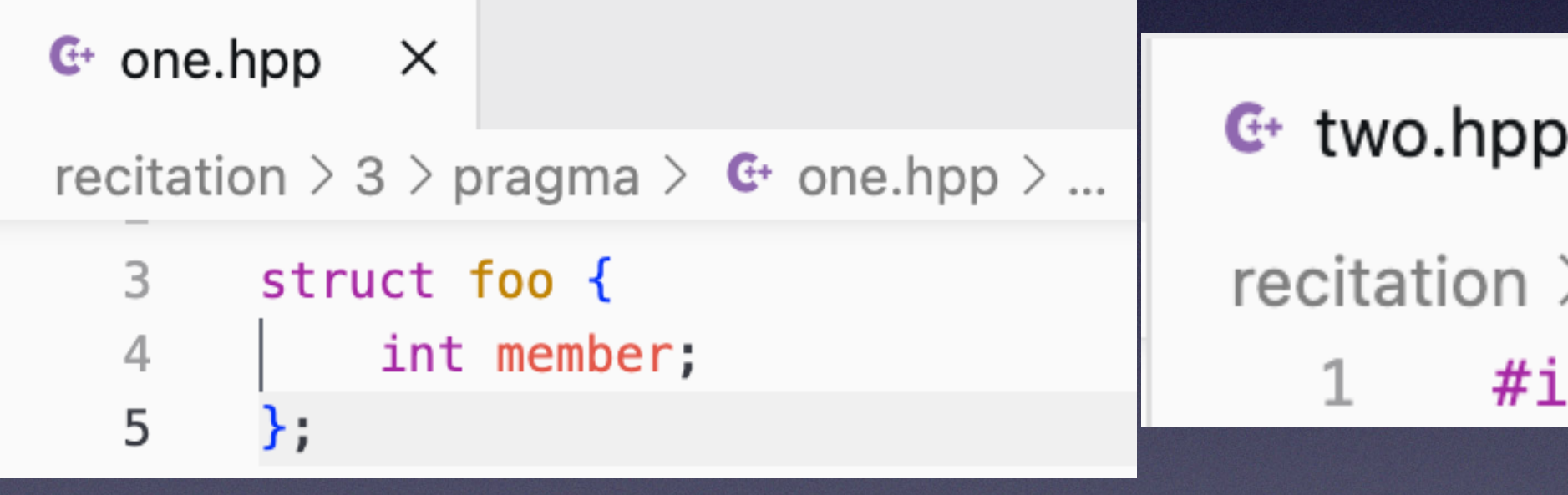

#### What do you think will happen during compilation?

### C++'s One-Definition Rule (ODR) Cont'd

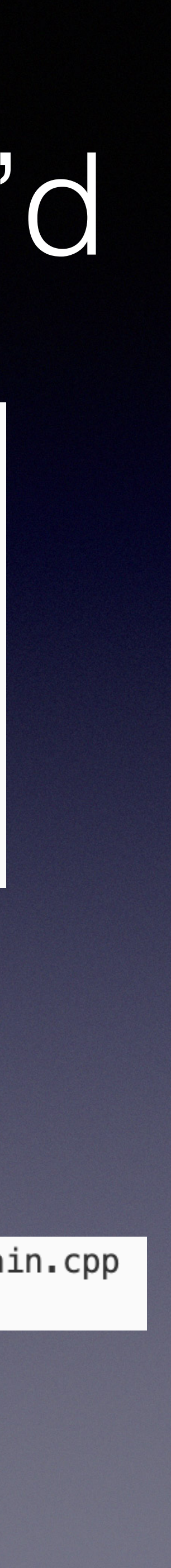

#### Compilation result:

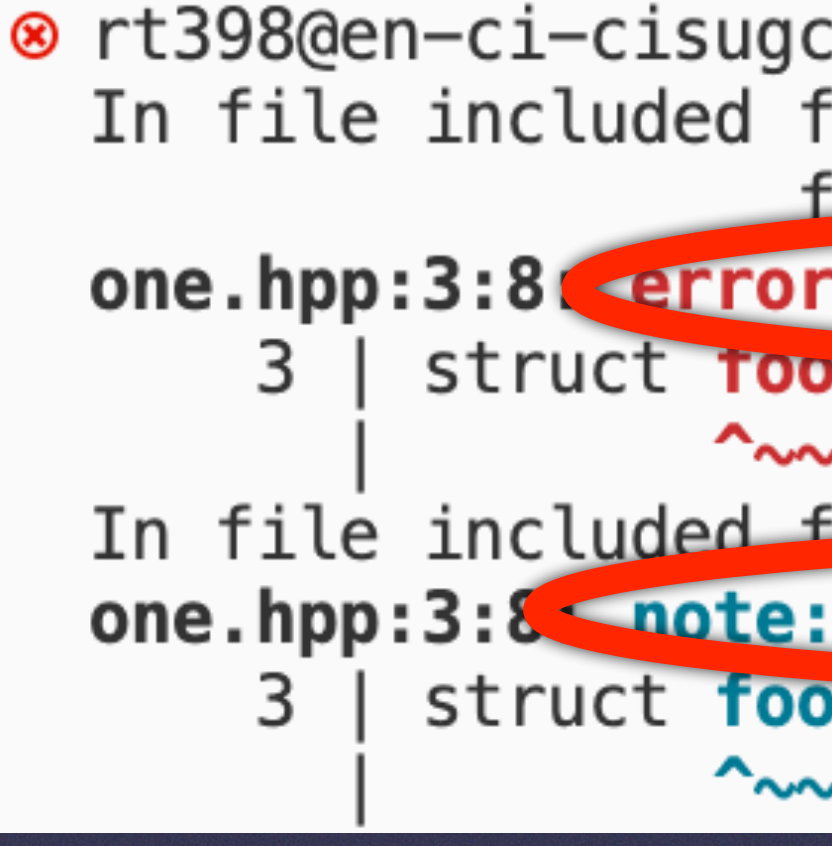

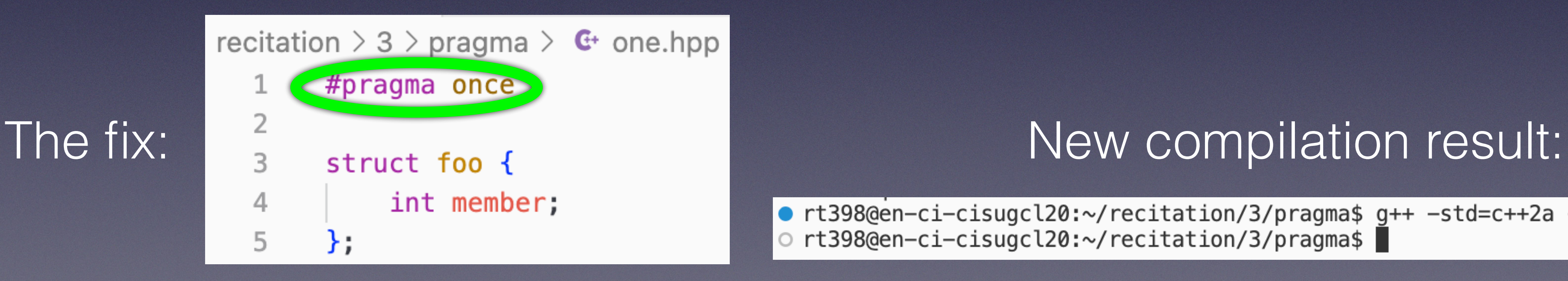

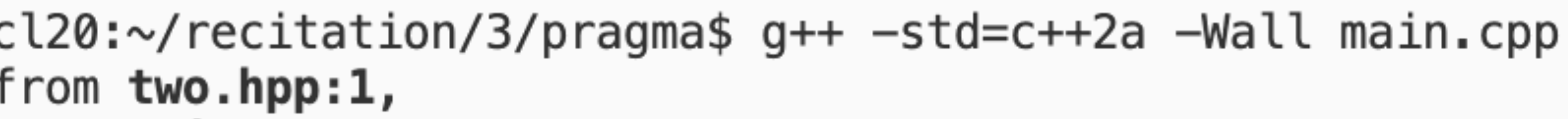

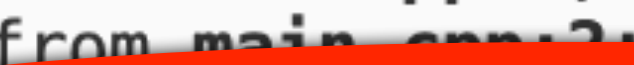

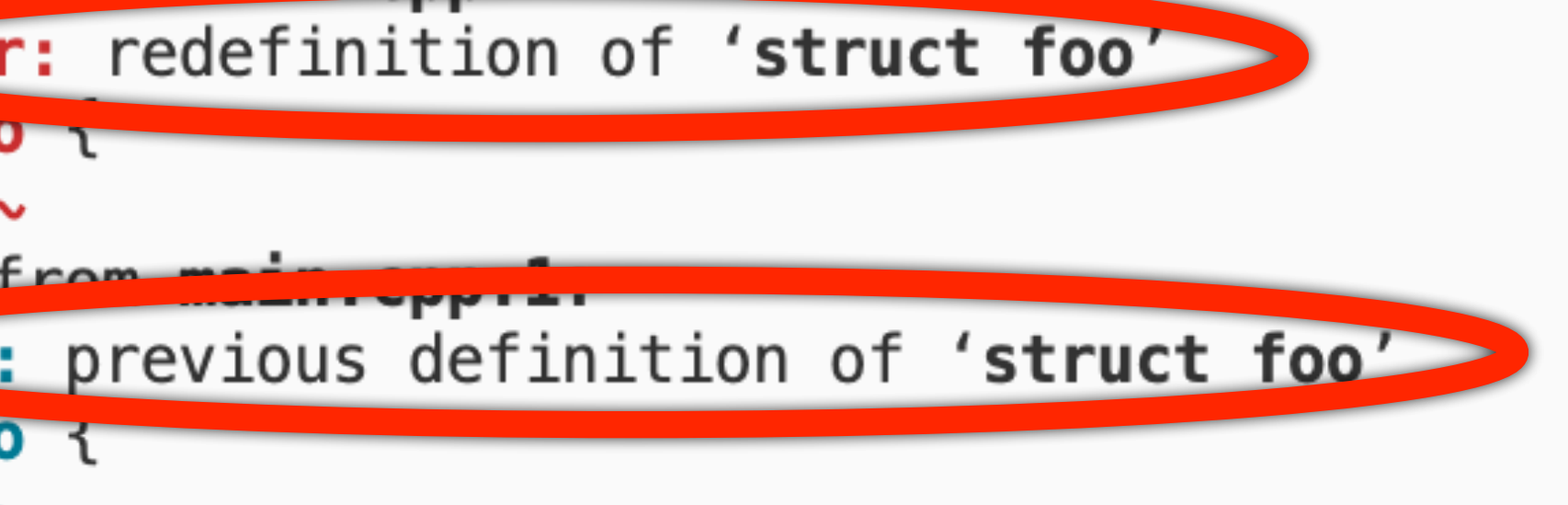

● rt398@en-ci-cisugcl20:~/recitation/3/pragma\$ g++ -std=c++2a -Wall main.cpp O rt398@en-ci-cisugcl20:~/recitation/3/pragma\$

# Compiling Classes

- Run "**g++ -o exec\_name main.cpp rest.cpp …**"
- Include all the cpp files in the  $q++$  command
- Ignore header files in compilation command as they should be included in the cpp files
- example, main.cpp)

• Only one program should contain the main function (in the above

#### Using Classes

#### • A class is the *blueprint*. Its instance, called an "object" is the *real*

- *thing.*
- Objects have their own state, but share class methods and attributes

### Classes: C++ vs Java

- Unlike Java, class objects are **NOT** null references in C++!
- deallocated. But this **isn't** always handled done automatically.
	- destructor
- without parameters or return type)

• This means that when you create an object, all of its internal fields must be initialized (constructed). When the object goes out of scope, its allocated memory must be

• Dynamically allocated memory or use of pointer in class necessitates user-defined

• Each class has at least one constructor and only one destructor (preceded by  $\sim$  and

## Default Initialization in C++

- Example: class myClass { int x; std::string str; };
- Note:
	- Constructor undefined
	- No initialization
- fields

• Compiler provides **default constructor** which **default initializes**

## More on Constructors

• A constructor has the same name as the class and no return type. It can

- have as many arguments as needed (just like a regular function)
- You can write as many constructors as you need
- E.g.,
	-
	-
	-

# (Even) More on Constructors

- Special constructors:
	- Default constructor takes no arguments
	- Copy constructor (careful with this!) myClass(const myClass& other);
	- Move constructor myClass(myClass&& other);
- The compiler provides a default constructor (public) when no constructors are defined
- defines them

• It also provides a default copy and a default move constructor unless the user

# (Just a bit) More on Constructors

• Using the keywords **default** and **delete**, you can enable or disable a

• What if you want to disable the copy constructor? For e.g., you want

- constructor
- unique ownership of a resource and don't want it duplicated.
	- myClass(const myClass& other) = delete;
- still want to keep a default constructor?
	-

• What if you write a custom constructor that takes some arguments, but

#### Constructors and Destructor: Creation and Use

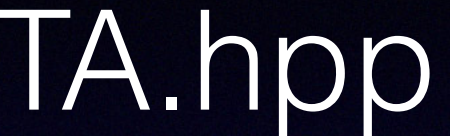

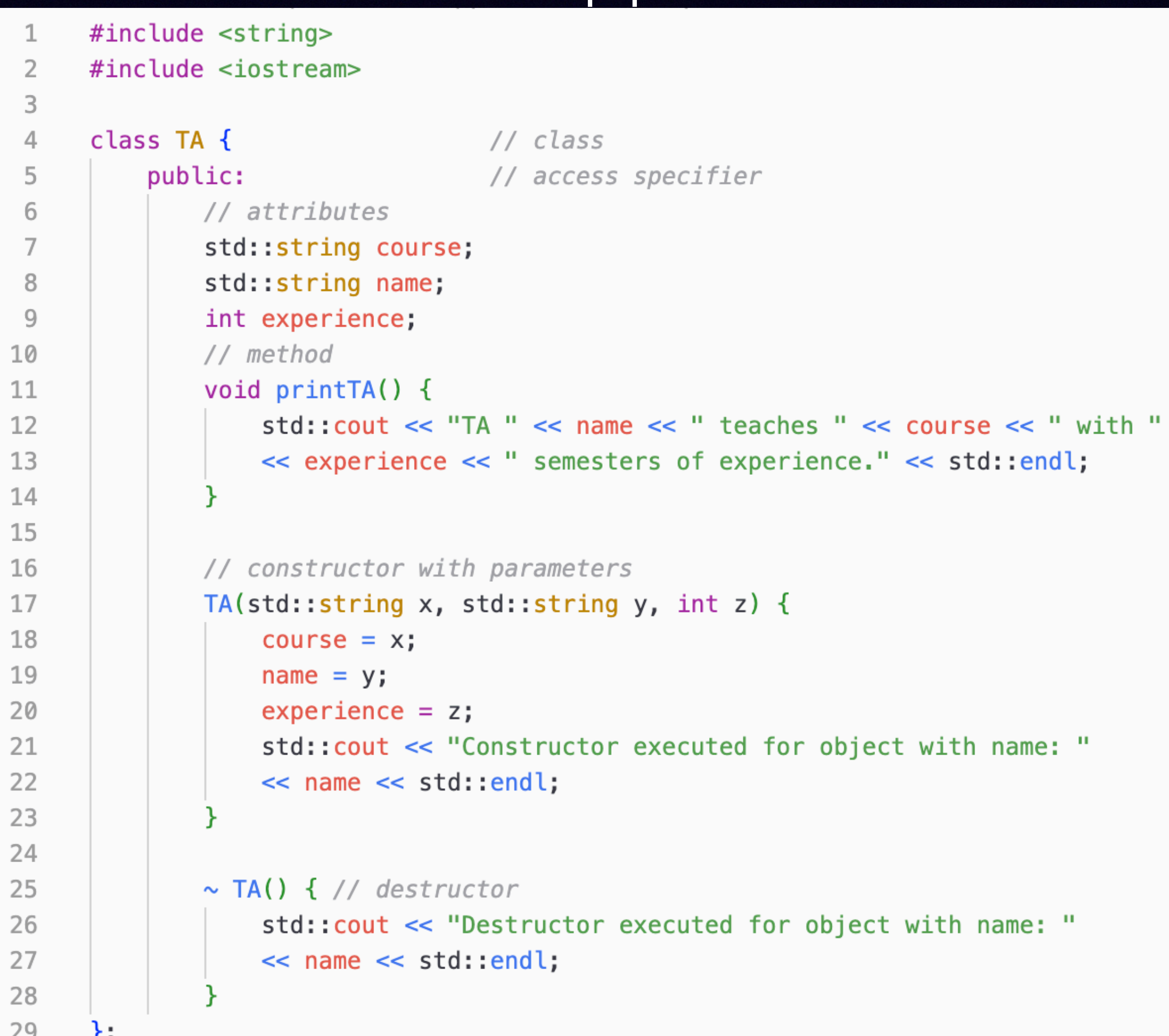

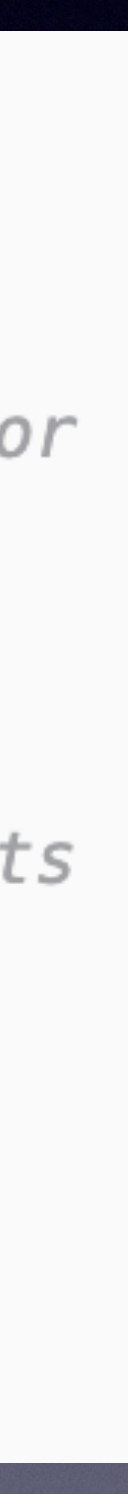

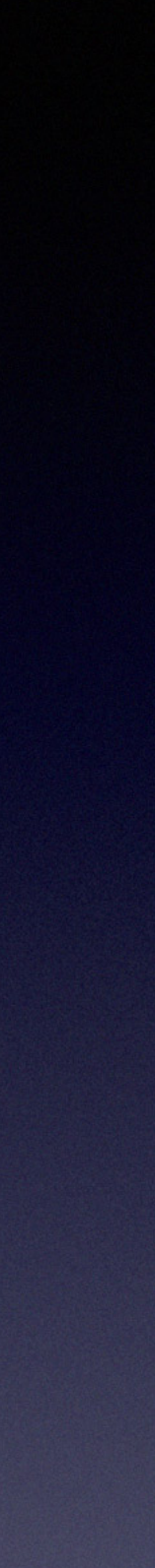

#### TA.hpp main.cpp

```
#include "TA.hpp"
\mathbf{1}\overline{2}3
      int main() \{// create TA objects and call constructor
 4
          TA ricky("CS4414", "Ricky", 0);
 5
          TA alicia("CS4414", "Alicia", 2);
 6
 7
 8
          // call class method printTA() on objects
          ricky.printTA();9
          alicia.printTA();10
11
12
          return 0;
13
```
### Question: What will the output be?

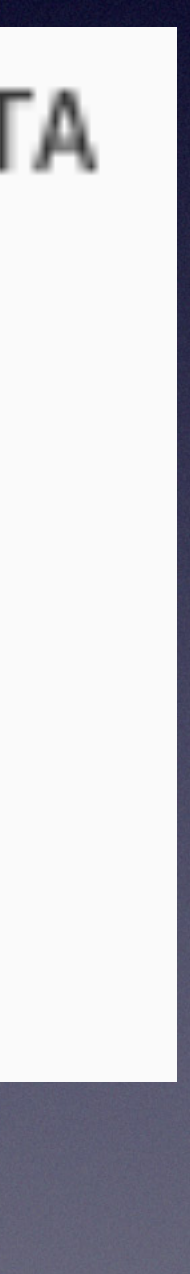

Answer:

• rt398@en-ci-cisugcl20:~/recitation/3\$ g++ -std=c++2a -Wall main.cpp -o TA rt398@en-ci-cisuacl20:~/recitation/3\$ ./TA Constructor executed for object with name: Ricky Constructor executed for object with name: Alicia TA Ricky teaches CS4414 with 0 semesters of experience. TA Alicia teaches CS4414 with 2 semesters of experience. Destructor executed for object with name: Alicia Destructor executed for object with name: Ricky

#### Static Members

Static members of a class are shared by all objects. Similarly, objects declared as static live until the program lives.

**Question**: Can static variables be initialized using constructors?

**Exercise**: Create a simple class and create multiple objects of that class in your main function. Utilize a static class member to get the count of objects created.

# Access Specifiers

- 3 access specifiers for class variables and methods in C++:
	- **public** accessible outside the class
	- **private** (default) inaccessible outside the class
	- **protected** only accessible to inherited classes outside the class itself. More on Inheritance later…

Let's code!

#### References

- 1. <https://data-flair.training/blogs/kernel-in-operating-system/>
- 2. <https://www.linux.com/what-is-linux/>
- 3. <https://www.geeksforgeeks.org/absolute-relative-pathnames-unix/>
- 4. <https://www.learncpp.com/cpp-tutorial/class-code-and-header-files/>
- 5. [https://en.wikipedia.org/wiki/Pragma\\_once](https://en.wikipedia.org/wiki/Pragma_once)
- 6. <https://en.cppreference.com/w/cpp/language/definition>